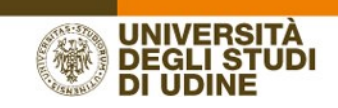

# **FAQ –** *Frequently Asked Questions* **Valutazione via** *web* **della didattica**

Versione 3.0

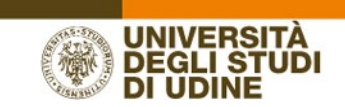

# **FAQ –** *FREQUENTLY ASKED QUESTIONS*

#### **1) Perché non riesco a compilare il questionario di valutazione?**

*I motivi possono essere molteplici, per esempio:*

- *ha già effettuato in precedenza una prenotazione per un appello d'esame inerente all'attività didattica interessata*
- *sta tentando di iscriversi a una prova parziale e non a una prova finale*
- *sta tentando di compilare il questionario di valutazione per un tirocinio o seminario Per eventuali approfondimenti puoi consultare la Guida on line pubblicata all'indirizzo:* [https://nuva.uniud.it/valutazione-didattica/valutazione-della-didattica-via-web-a-a-2022-2023/guida](https://nuva.uniud.it/valutazione-didattica/valutazione-della-didattica-via-web-a-a-2022-2023/guida-compilazione-studenti.pdf)[compilazione-studenti.pdf](https://nuva.uniud.it/valutazione-didattica/valutazione-della-didattica-via-web-a-a-2022-2023/guida-compilazione-studenti.pdf)

#### **2) Rientro tra i parametri previsti ma non riesco a compilare il questionario. Chi posso contattare?**

*Qualora incontri difficoltà nell'accesso/utilizzo della procedura di Esse3 o incontri difficoltà nella compilazione del questionario, puoi inserire la tua richiesta di supporto sul sito [https://helpdesk.uniud.it](https://helpdesk.uniud.it/) effettuando il login con le credenziali della posta SPES.*

*Se non ricordi le tue credenziali, consulta la sezione<https://progettoesse3.uniud.it/studenti-e-futuri-studenti/>*

**3) Chi posso contattare per delucidazioni in merito alla procedura di valutazione e ai contenuti dei questionari?**

*Può contattare l'Area Pianificazione e controllo direzionale (APIC) [\(apic@uniud.it\)](mailto:apic@uniud.it) per quesiti inerenti la procedura di valutazione e i contenuti dei questionari.*

**4) La mancata compilazione del questionario di valutazione compromette l'esito della prenotazione all'esame o l'eventuale verbalizzazione successiva al superamento dello stesso?**

*No. Qualora il sistema, per ragioni differenti, abbia permesso allo studente la prenotazione all'esame, l'eventuale mancata compilazione del questionario di valutazione non inficia né la prenotazione effettuata né la verbalizzazione riguardante il superamento dell'esame stesso.*

#### **5) Chi può e deve valutare?**

*Possono e devono compilare il questionario di valutazione tutti gli studenti che abbiano l'attività didattica oggetto di valutazione nel piano di studi dell'a.a. in corso e tutti gli studenti che, pur non avendo l'attività didattica oggetto di valutazione nel piano di studi dell'a.a. in corso, intendano sostenere l'esame in base al programma didattico proposto dal docente nell'a.a. in corso.*

#### **6) Quando è possibile valutare?**

*È necessario compilare il questionario di valutazione prima dell'iscrizione all'appello d'esame (Prova finale e non Prova parziale) interessato. Lo studente avrà la possibilità di valutare l'attività didattica indicativamente dopo i due terzi del periodo di svolgimento dello stesso.*

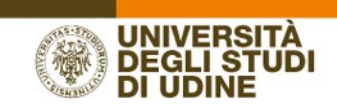

#### **7) Quali insegnamenti si possono valutare?**

*Si possono valutare tutte le attività didattiche previste dal piano di studi dell'a.a. in corso e tutte le attività didattiche il cui esame di riferimento venga sostenuto in base al programma didattico proposto dal docente nell'a.a. in corso.*

#### **8) La compilazione del questionario è anonima?**

*Sì, la compilazione del questionario è ANONIMA.*

#### **9) Dove si compila il questionario di valutazione?**

*Il questionario di valutazione si compila accedendo al SISTEMA ESSE3 con le proprie credenziali.*

#### **10)Perché l'icona del questionario è rossa?**

*L'icona del questionario è rossa perché fa riferimento a un insegnamento non ancora valutato. È rossa, anche, l'icona del questionario facente riferimento a un'attività didattica che lo studente, per varie ragioni, non può valutare.*

#### **11)È obbligatorio rispondere a tutte le domande del questionario?**

*No. Per completare la procedura di compilazione è obbligatorio rispondere alla prima domanda "Ha frequentato l'attività didattica con il docente specificato nell'a.a. corrente?" e alla seconda domanda che sarà differente a seconda della risposta offerta alla prima domanda.*

*Per le domande successive lo studente, qualora non desideri rispondere, ha facoltà di lasciare in bianco o rispondere "Non so/non pertinente".*

# **12)Perché in corrispondenza di alcuni insegnamenti non compare l'icona rossa ma compaiono due trattini?**

*Perché non vi è ancora la possibilità di valutare l'insegnamento. Ad esempio, gli insegnamenti del secondo periodo didattico avranno, nel corso del primo periodo didattico, i due trattini in quanto la valutazione verrà "aperta" successivamente.*

# **13)È possibile compilare il questionario di valutazione una volta completata la procedura di prenotazione all'esame?**

*No, non è possibile. Il sistema propone la compilazione del questionario di valutazione qualora non sia mai stata effettuata una prenotazione all'esame corrispondente all'attività didattica in oggetto.*

# **14)Ho già compilato il questionario, ma nell'effettuare l'iscrizione all'appello d'esame mi viene segnalato: PRENOTAZIONE NON EFFETTUATA**

#### **Non risulta compilato il questionario di valutazione della didattica.**

#### **Per procedere ora alla compilazione [clicca qui](https://uniud.esse3.cineca.it/auth/questionari/QuestionariWrapperLibretto.do?evento_comp_cod=EV_VAL_DID&adsce_id=2761648)**

#### **Come mai?**

*Probabilmente la compilazione già effettuata è stata parziale o non è stata salvata correttamente. Si consiglia, quindi, di ri-accedere al dettaglio del questionario compilato cliccando sull'icona verde e di verificare che non vi siano più questionari associati all'insegnamento e per uno o più di questi* 

*l'icona non sia rossa, il che starebbe appunto a indicare che il questionario non risulta in realtà compilato.*